# **Z CERFACS**

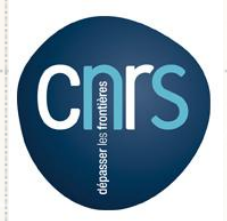

#### CENTRE EUROPÉEN DE RECHERCHE ET DE FORMATION AVANCÉE EN CALCUL SCIENTIFIQUE

#### **Climate Variability Diagnostics Package (CVDP)**

#### *Laure Coquart, Cluc du 23/10/2018*

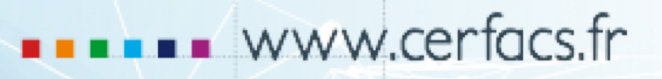

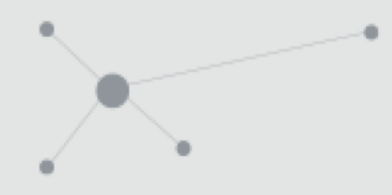

### **Plan de la présentation**

- Généralités
- Diagnostics de variabilité atmosphériques
- Description du logiciel CVDP
- Résultats obtenus sur 5 membres de la simulation historique Basse Résolution réalisée au CNRM : CNRM-CM6-1\_BR historical 1850-2014
- Conclusions

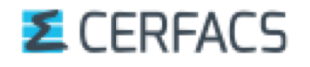

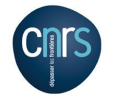

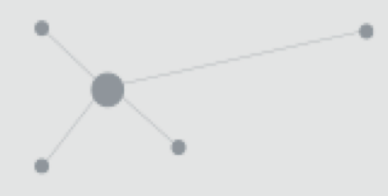

#### **Généralités sur CVDP**

- Logiciel écrit en **NCL** (NCAR Command Language) par Adam Philips (UCAR/NCAR) pour faire des diagnostics variabilité atmosphériques globaux. Utilisé pour une première vérification des simulations
- u Peut tourner en série ou en parallèle
- u Nombreux diagnostics atmosphériques sur les variables mensuelles **TS, TAS, PR, PSL, SND, SIC** (si disponible == siconc) et même MSFTMYZ (pas réussi jusque là) définies sur un domaine global
- u *Toutes les variables n'ont pas besoin d'être présentes pour lancer CVDP*
- La grille atmosphérique ne doit pas être curviligne ni spectrale
- Les fichiers de données (simu et obs) doivent se terminer par « **YYYYMM**-**YYYYMM.nc** »
- Si possible, données CMORisées (simu et obs) pour avoir des méta-données propres

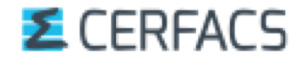

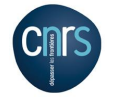

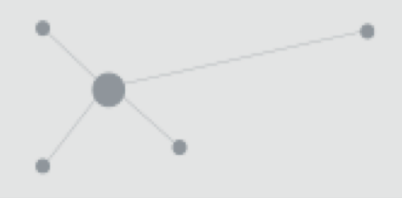

- § Il existe maintenant un projet dédié pour les **observations/réanalyses** pour CMIP6: **CREATE-IP project** (sur nœud ESGF). Nouveau répertoire sur nemo\_lenovo avec ces données : **OBS4MIPS\_ANA4MIPS**
- La durée de la simulation et la période des observations doivent être au min de 6 ans
- S'il y a des NaN dans les fichiers de données, CVDP ne peut pas les gérer. Il faut d'abord les remplacer par \_FillValue
- Les résultats des analyses de chaque simulation peuvent être sauvegardés dans un fichier NetCDF
- u CVDP crée des figures en ps et png ou seulement en png
- Un tableau html avec tous les diagnostics (basé sur les figures png) est créé. Tous les diagnostics sont expliqués en cliquant sur le lien **Methodology and Definitions** du tableau obtenu

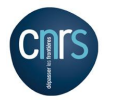

#### **Diagnostics atmosphériques: moyennes**

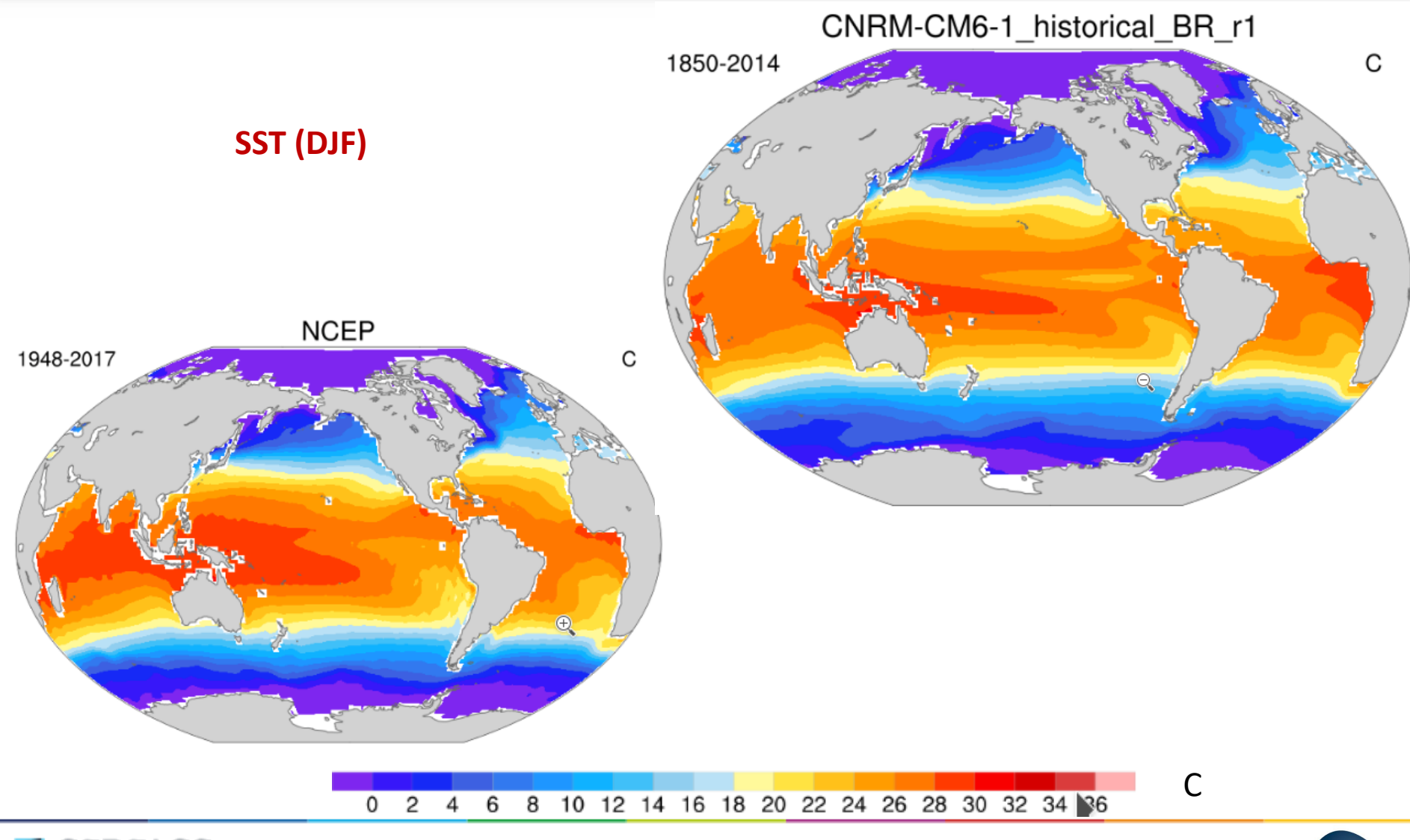

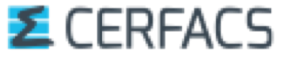

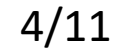

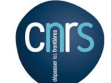

### **Diagnostics atmosphériques: écart type**

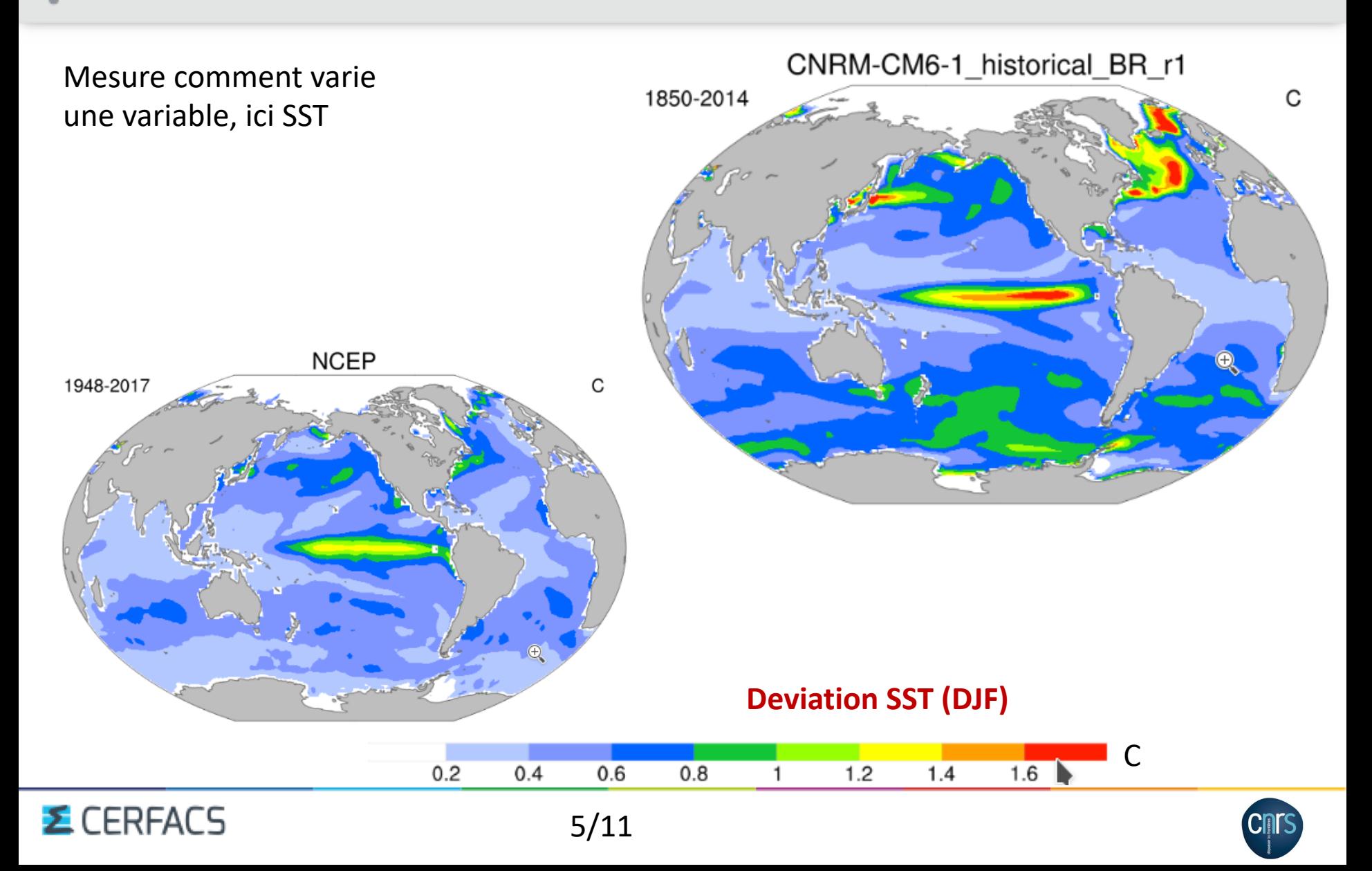

#### **Mode de variabilité couplé : AMO=AMV**

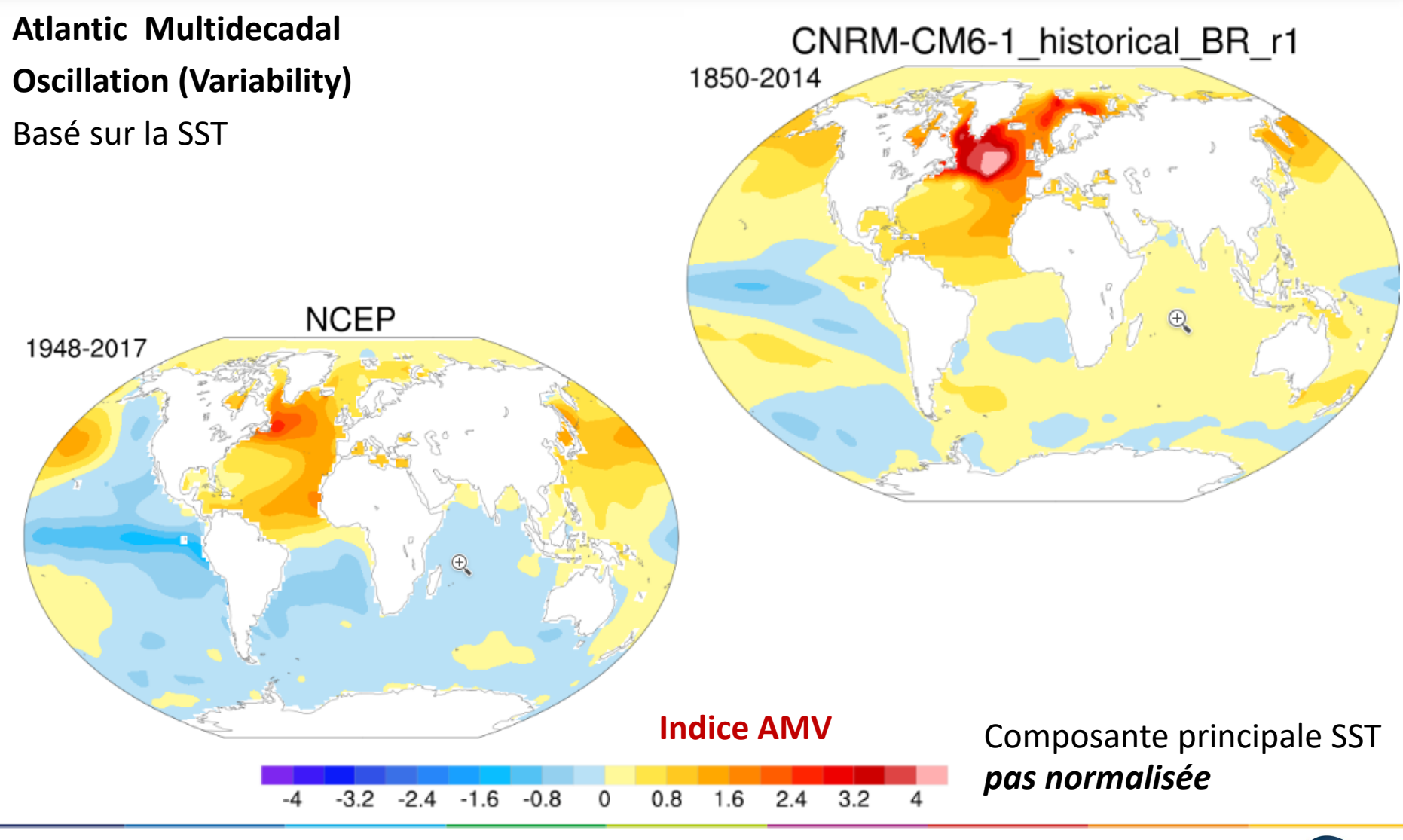

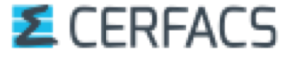

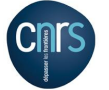

## **Mode de variabilité couplé: AMO=AMV**

Evolution temporelle de l'AMV (signal Basse fréquence) : étude de la variabilité décennale et multi-décennale d'un modèle

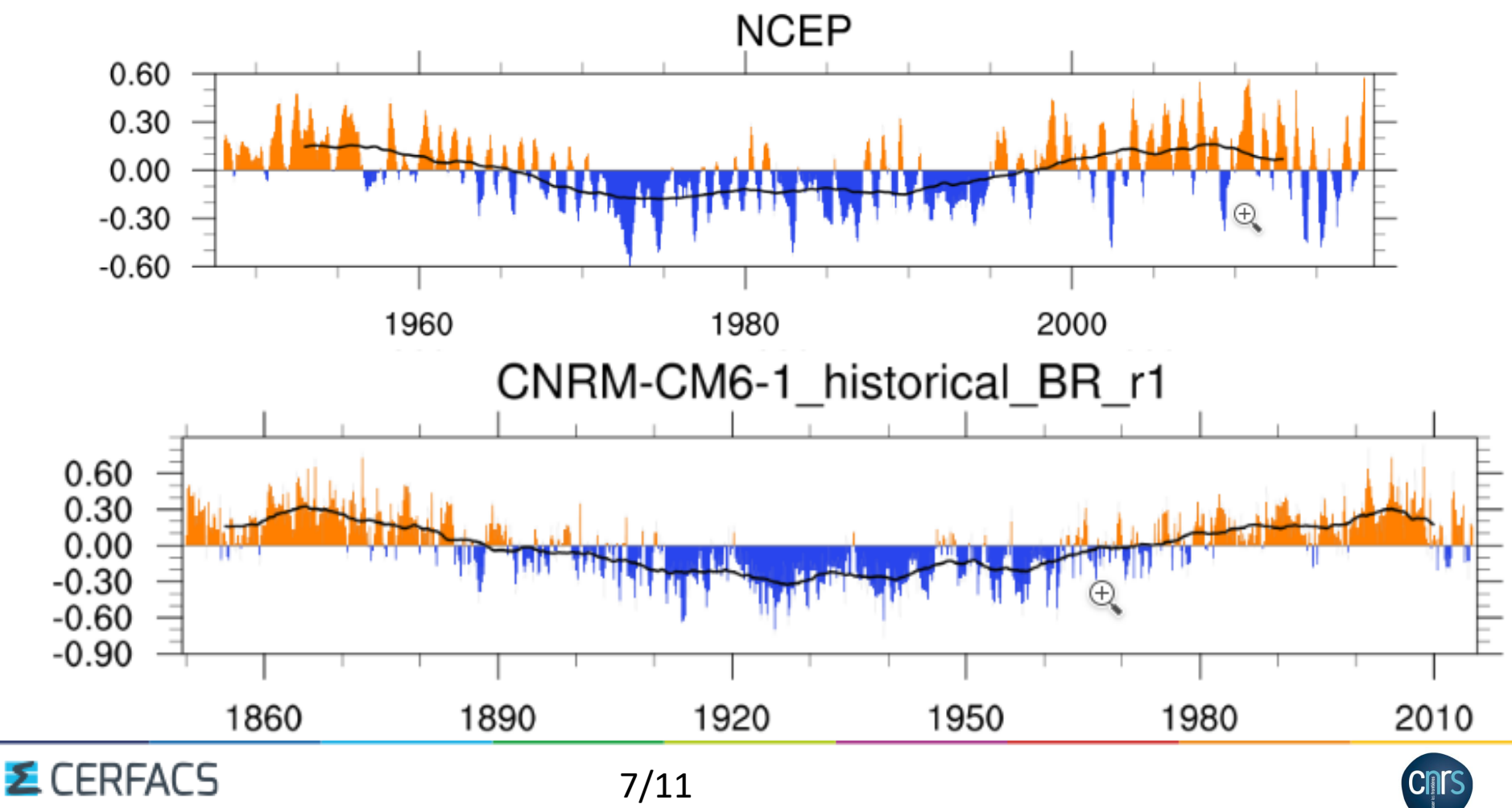

#### **Description du logiciel**

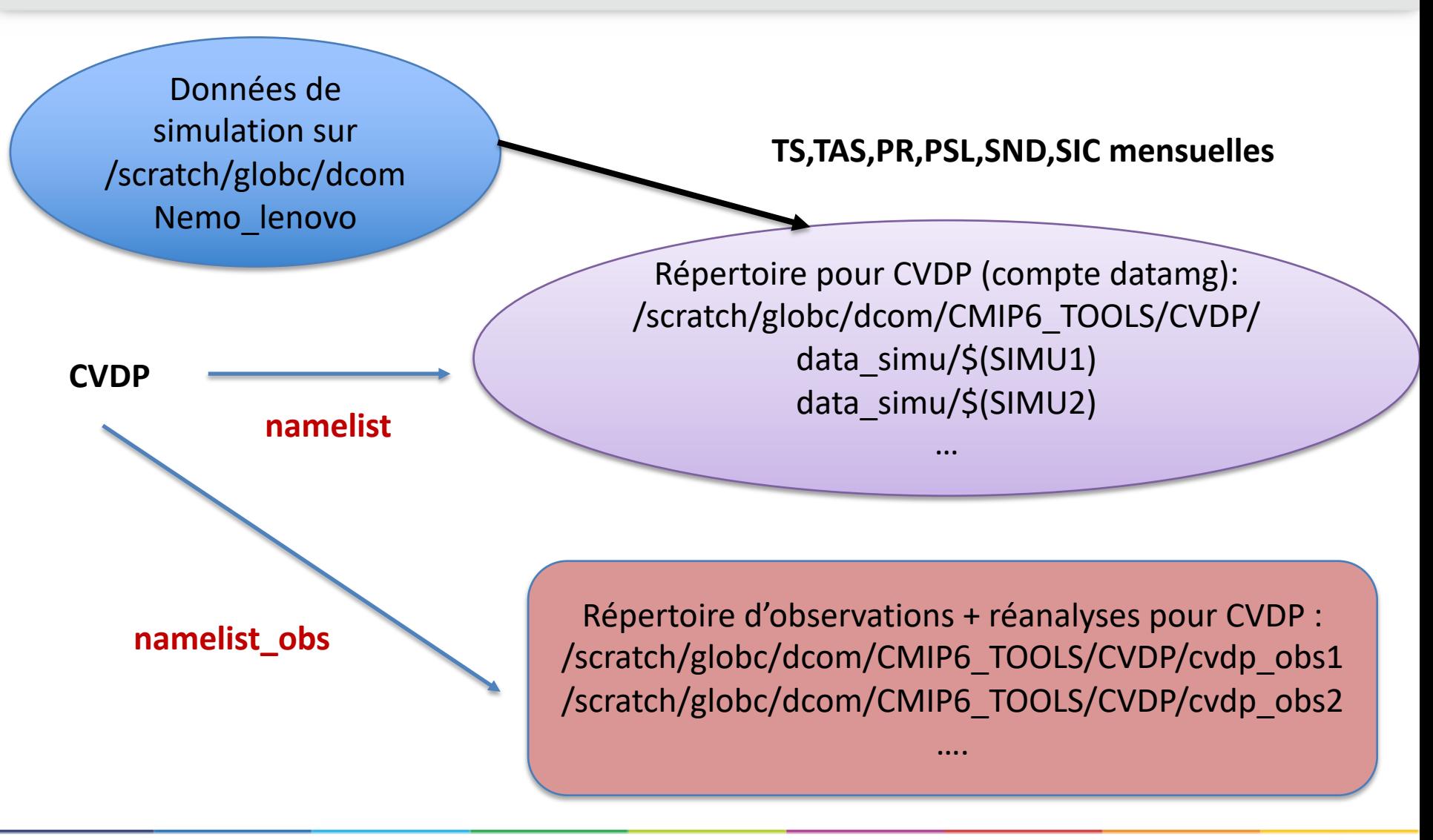

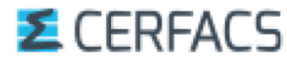

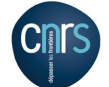

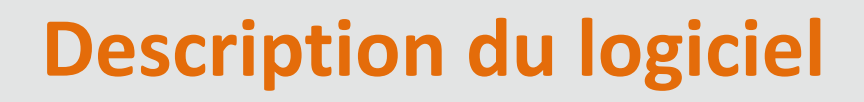

- Un programme principal : **driver.ncl**
- u Des sous programmes et fonctions NCL dans le répertoire **ncl\_scripts/**
- Un fichier « **namelist** » obligatoire contenant la ou les simulations (une seule par ligne) : **modèle (nom arbitraire) | répertoire où sont les données | année début | année fin**
- Si on veut comparer les résultats à des observations il faut aussi le fichier « **namelist\_obs** ». Il contient les variables **TS, PSL, TREFHT, PRECT, aice\_nh, aice\_sh, SNOWDP**. Peut contenir plusieurs jeux d'observations.
- Pour un jeu d'observations *(format conseillé même si tous les fichiers ne sont pas utilisés):*

*TS | observation | chemin+fichier|année début | année fin PSL | observation | chemin+fichier | année début | année fin TREFHT | observation | chemin+fichier | année début | année fin PRECT | observation | chemin+fichier | année début | année fin aice\_nh | observation | chemin+fichier | année début | année fin aice\_sh | observation | chemin+fichier | année début | année fin SNOWDP | observation | chemin+fichier | année début | année fin*

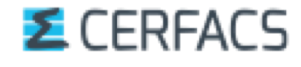

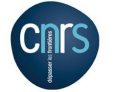

### **Résultats CNRM-CM6-1\_BR historique: TAS**

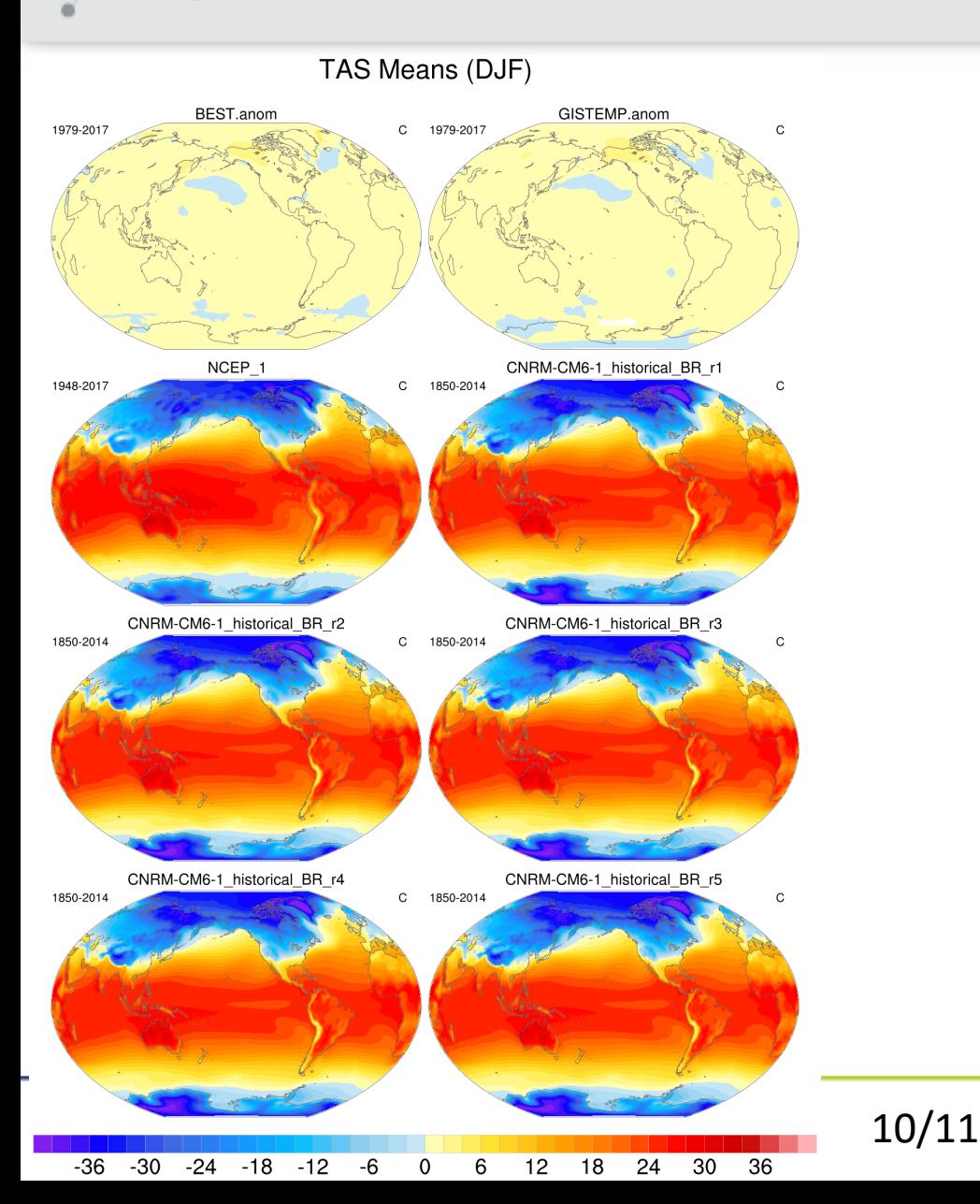

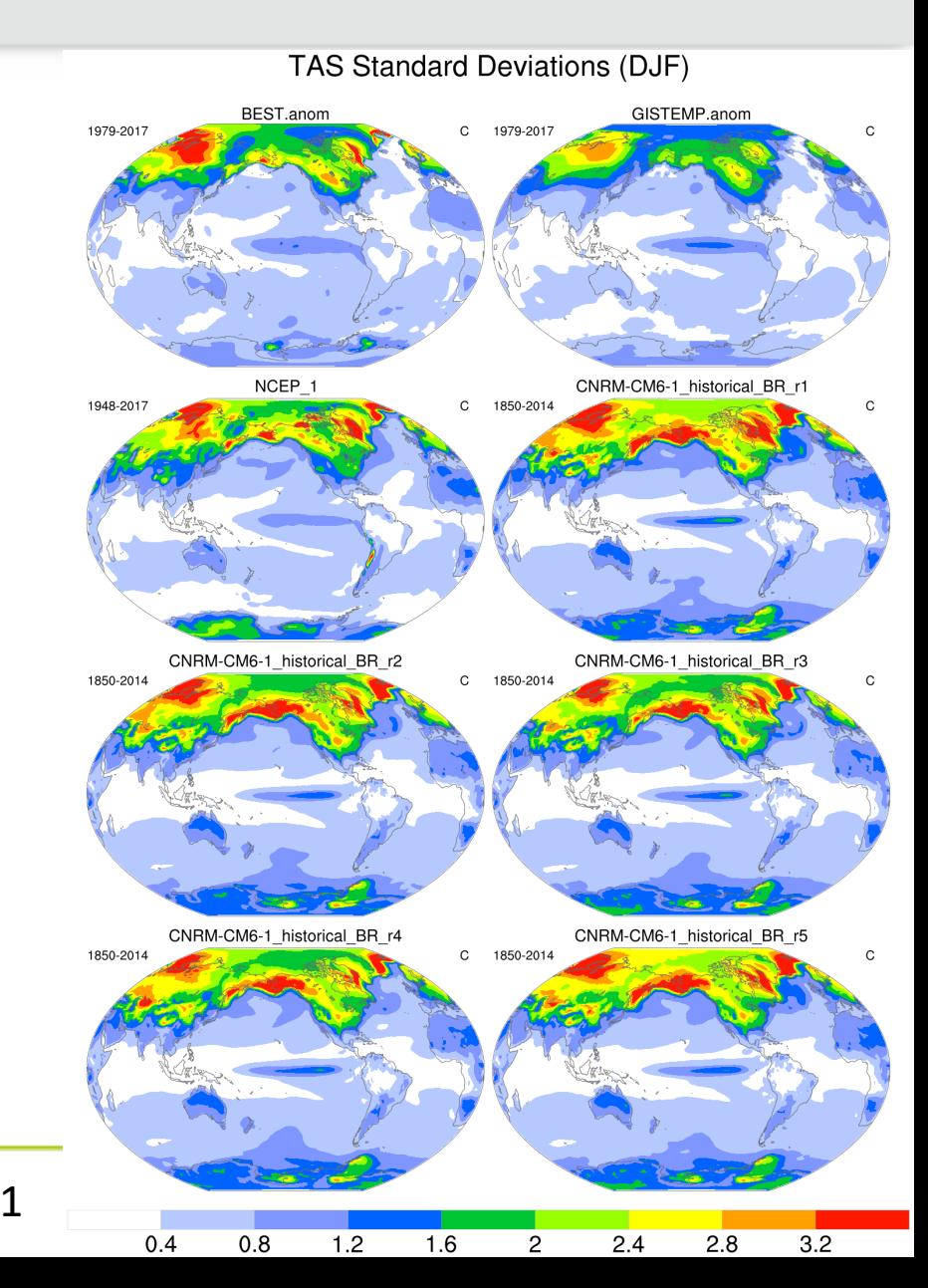

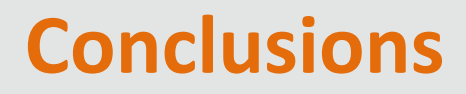

- Logiciel simple à utiliser pour faire des diagnostics de variabilité atmosphériques et comparer à des observations pour une première vérification des simulations
- Logiciel modulaire, parallèle si nécessaire (utile en haute résolution)
- Modifications faciles à faire dans les sources (par ex. Rym en a fait pour normaliser l'AMV)
- Support d'Adam
- u Pas de diagnostics océaniques mais pour l'instant utilisation des **diagnostics « maison »**  NCL d'Emilia+Rym
- u Pas de différences observations/simulations sur la même grille (nécessite de l'interpolation)

**=>** Utilisation de la dernière version d'**ESMValTool** dès que possible pour faire les diagnostics: contient CVDP + possibilité de faire des différences spatiales entre observations et simulations (ie interpolation avec ESMF) + diagnostics océaniques (normalement à terme)

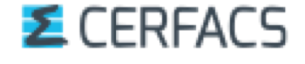

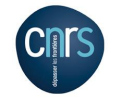

### **Mode de variabilité atmosphérique: NAM**

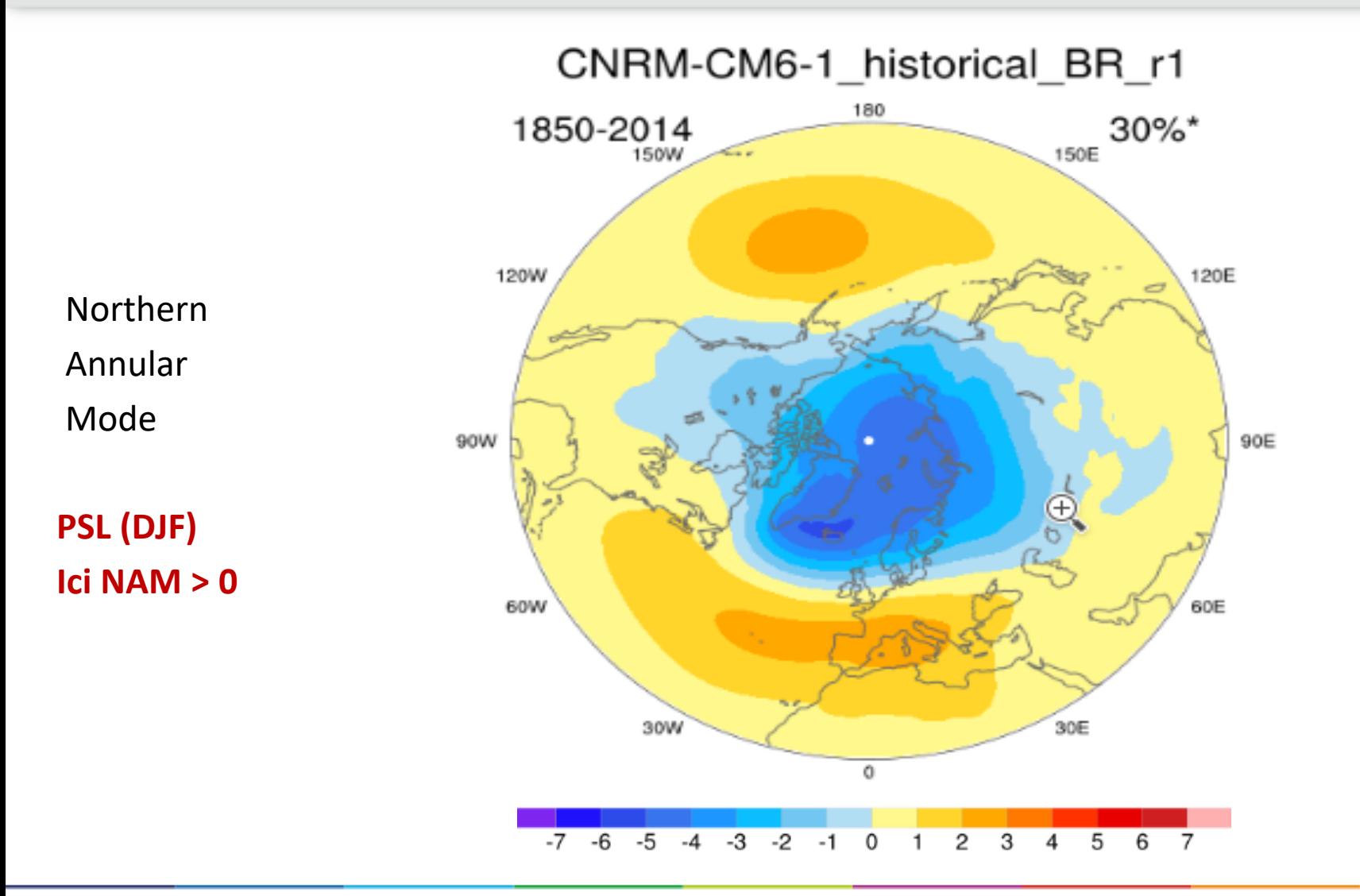

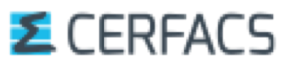

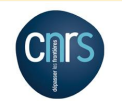

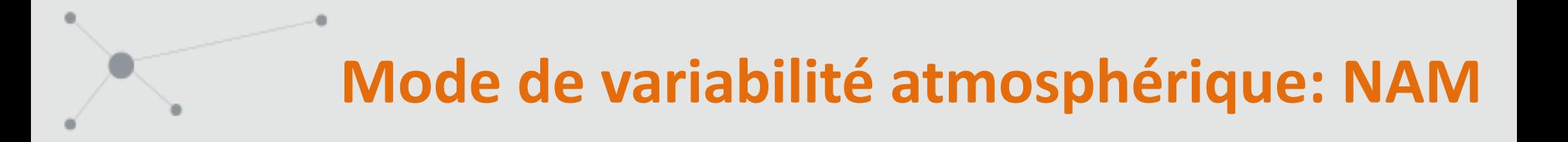

Northern Annular Mode timeseries (High frequency) : NAM+ ou NAM-

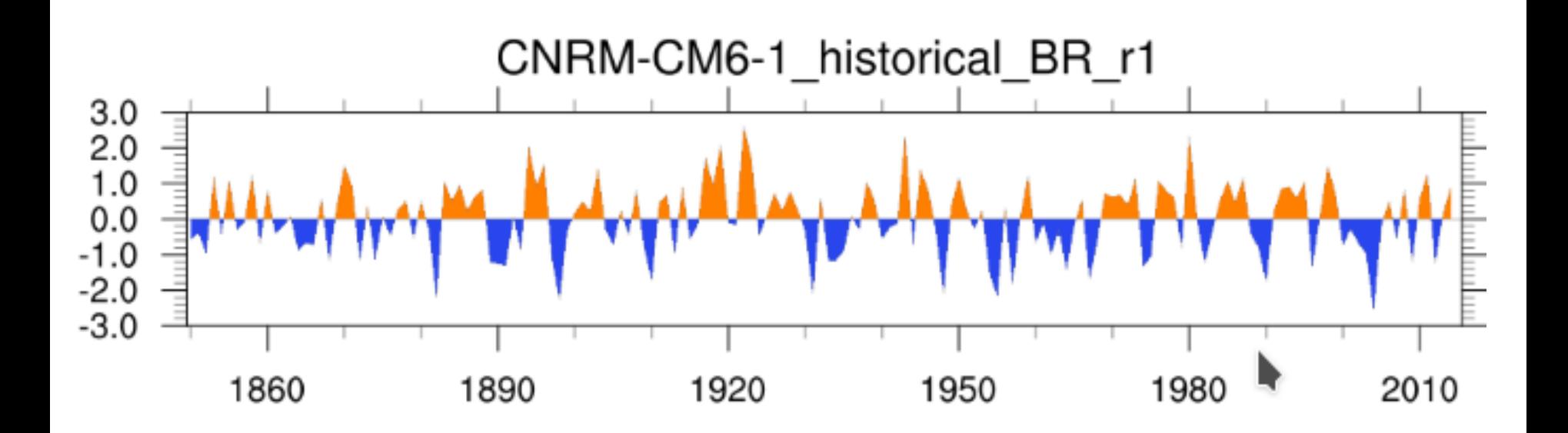

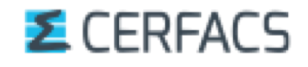

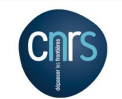

## **Données : simulations et observations**

- Si nécessaire, téléchargement des données de simulation depuis hendrix sur le /scratch/globc/dcom de nemo\_lenovo en utilisant *le nœud de transfert nemogloc4* ou sinon utilisation de données déjà présentes sur le /scratch/globc/dcom
	- § *Rappel : il faut créer un fichier .netrc sur son \$HOME pour pouvoir faire du ftp entre hendrix.meteo.fr et nemoglobc4 + être déclaré auprès de MF*
- Isolation, pour CVDP, des donnees mensuelles TS, TAS, PR, PSL, SND, SIC (si disponible == SICONC pour CMIP6) de la simulation à étudier dans */scratch/globc/dcom/CMIP6\_TOOLS/CVDP/data\_simu/\$(SIMU)* de nemo\_lenovo
- $\blacktriangleright$  S'il y a plusieurs membres pour une même simulation, les données sont dans des répertoires différents. Elles pourront être tracées sur la même figure si on les traite ensemble dans le ficher de configuration « **namelist** » de CVDP. De même si on veut comparer plusieurs simulations
- $\blacklozenge$  Si on compare les résultats de simulation aux observations, on peut utiliser soit des réanalyses soit des observations. Attention certaines observations sont en anomalies contrairement aux champs (par exemple BEST ou GISTEMP ou HadCRUT4)

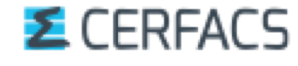

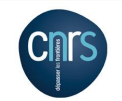

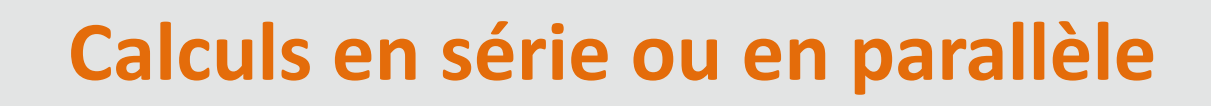

- u Lancement du logiciel : **ncl driver.ncl > log &**
- Les fichiers namelist et namelist obs sont lus (ncl  $-n -Q$  namelist.ncl) et un fichier namelist \* par variable est créé avec les simulations et les obs pour cette variable
- Puis les tous les diagnostics sont calculés soit en série soit en parallèle après avoir exporter l'environnement de travail
- L'ordre des scripts est fixé dans driver.ncl
- u En parallèle, les scripts sont donnés en arguments à un **programme python runTasks.py** (voir le site du NCAR) qui gère leur lancement. Un script est lancé sur un process. Le nombre maximum de process utilisés est défini dans driver.ncl. Dés qu'un script est fini, le programme python en lance d'autres
- Les fichiers NetCDF avec les diagnostics sont écrits pour chaque simulation et les différentes figures et fichiers html sont finalement créés pour visualiser les résultats sur le site web

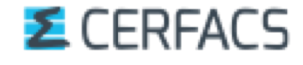

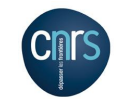